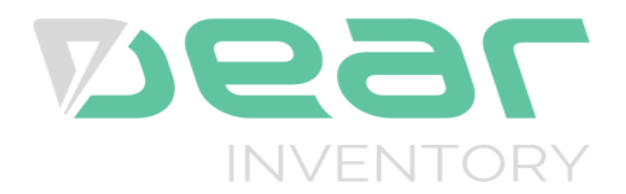

Dear Inventory is a comprehensive, understandable, affordable, cloud based inventory system that integrates with industry standard accounting systems.

The API Integration allows you to connect to the NPF portal –

- $\triangleright$  Pull orders from Dear Inventory
- $\triangleright$  Push tracking numbers back to Dear Inventory
- $\triangleright$  Push the Available Stock on Hand Quantity

Requirements from Client to Integrate with NPF.

- Account ID
- Application Key

We can apply the following order Filters

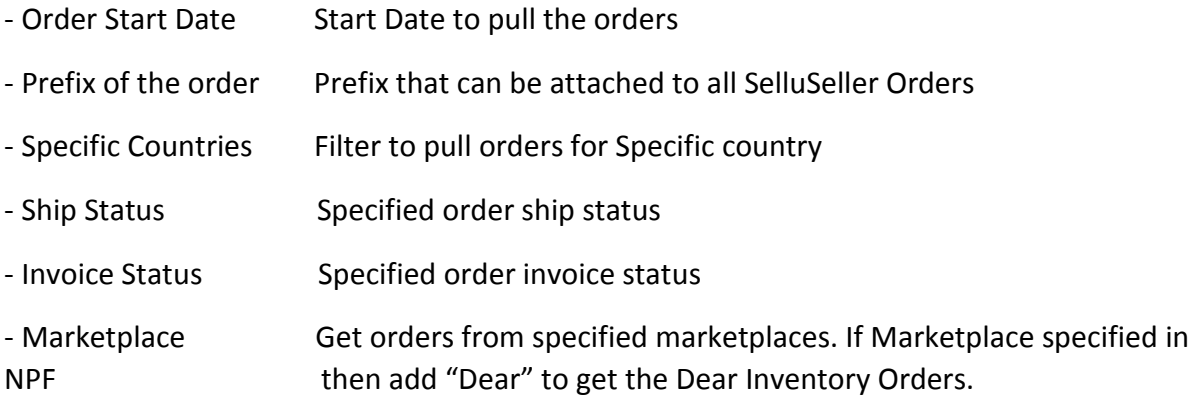

Order Ship Statuses that a customer order will go through

Voided, Not Available, Shipped, Shipping, Not Shipped, Partially Shipped

Order Invoice Statuses that a customer order will go through

Voided, Draft, Authorised, Not Available, Paid.

**Testing Criteria:** Test Orders to be created using the following test items to test the full integration. These are test items and we will not physically dispatch them during the testing process

Test001 / Test002 / Test003

NPF will pull orders in their specified order status.

NPF will create the shipment for the order products with tracking number to Dear Inventory once the orders are shipped.

To update the shipping company, create the following shipping company names. (Australia Post, TNT, NZ Post, StarTrack, DHL)

After creating the shipment, Dear Inventory order status will also update as Shipped.

The above pull and push takes place at frequent intervals

NPF pushes available stock on hand. This will happen once a day on a specified time after the orders are processed and shipped.

## **Dear Inventory API Key Generation**

 $\triangleright$  Login into Dear Inventory admin panel.

## $\triangleright$  Select Integration menu

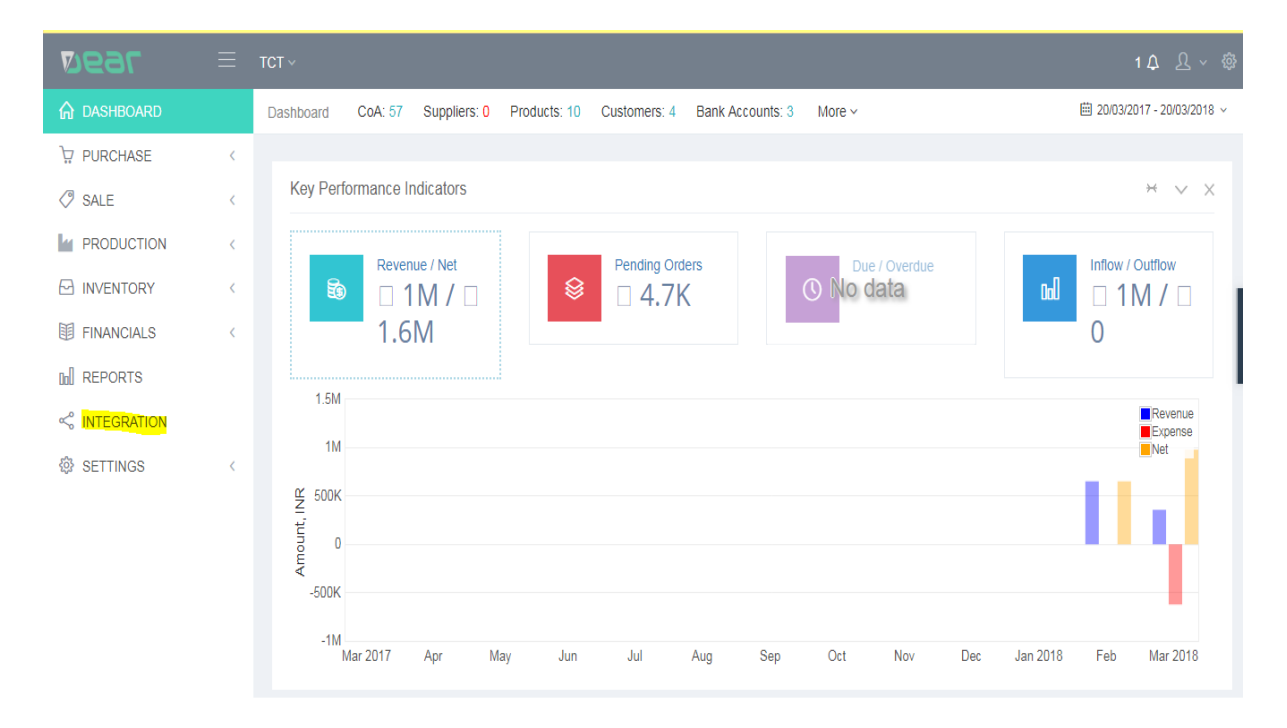

## $\triangleright$  Select API Tab.

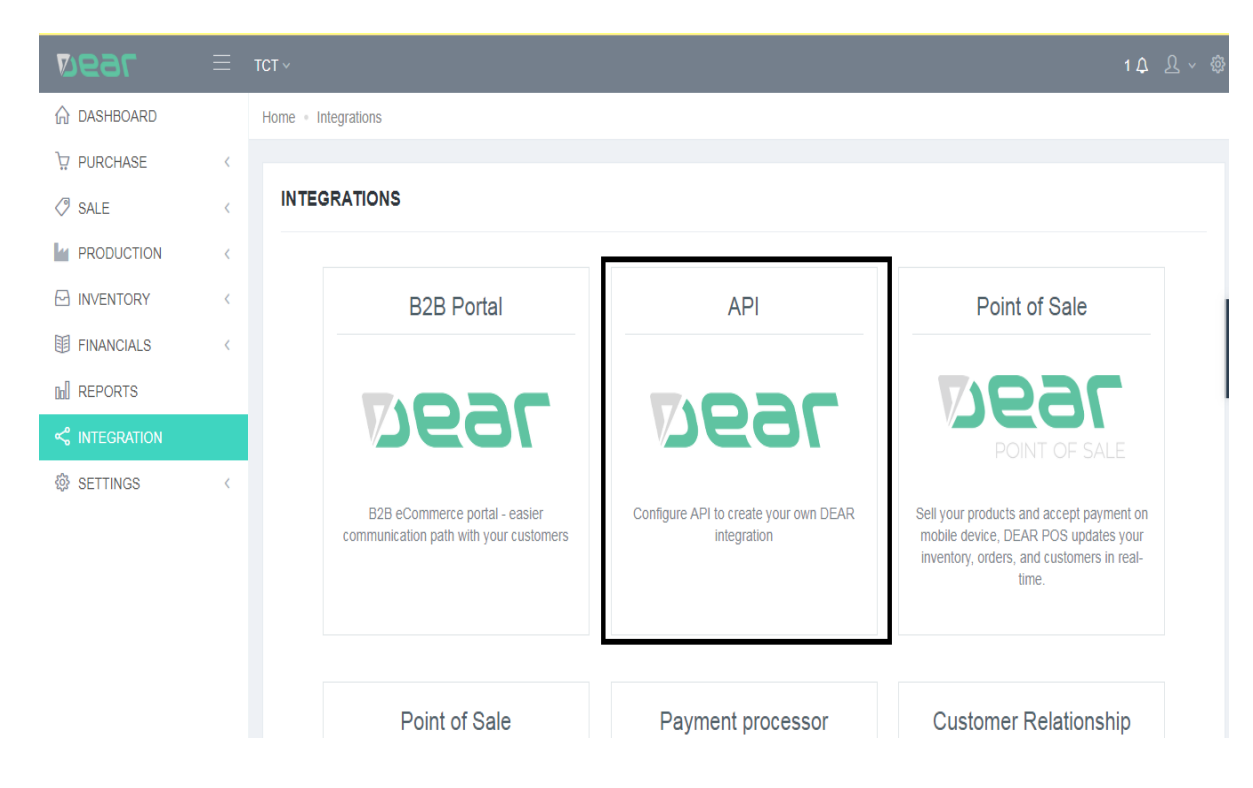

 $\triangleright$  Click + Symbol to add new API.

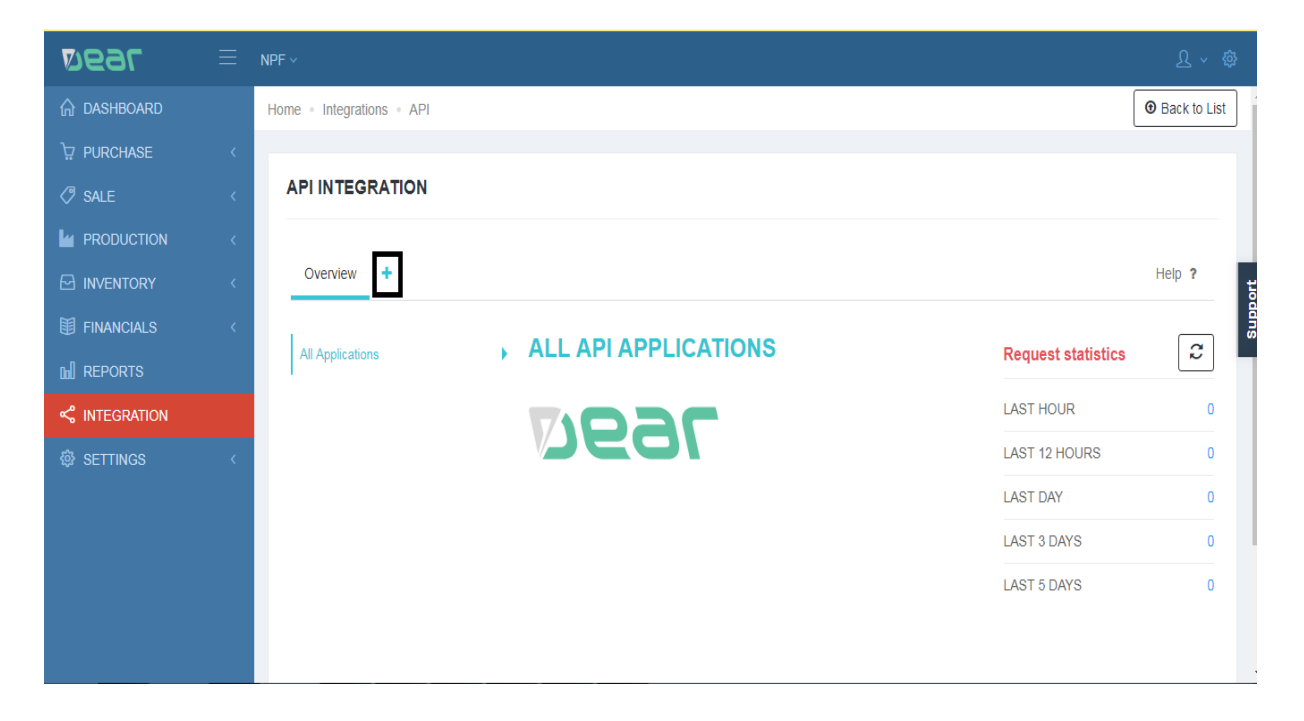

 $\triangleright$  Enter the name of the application and click create button

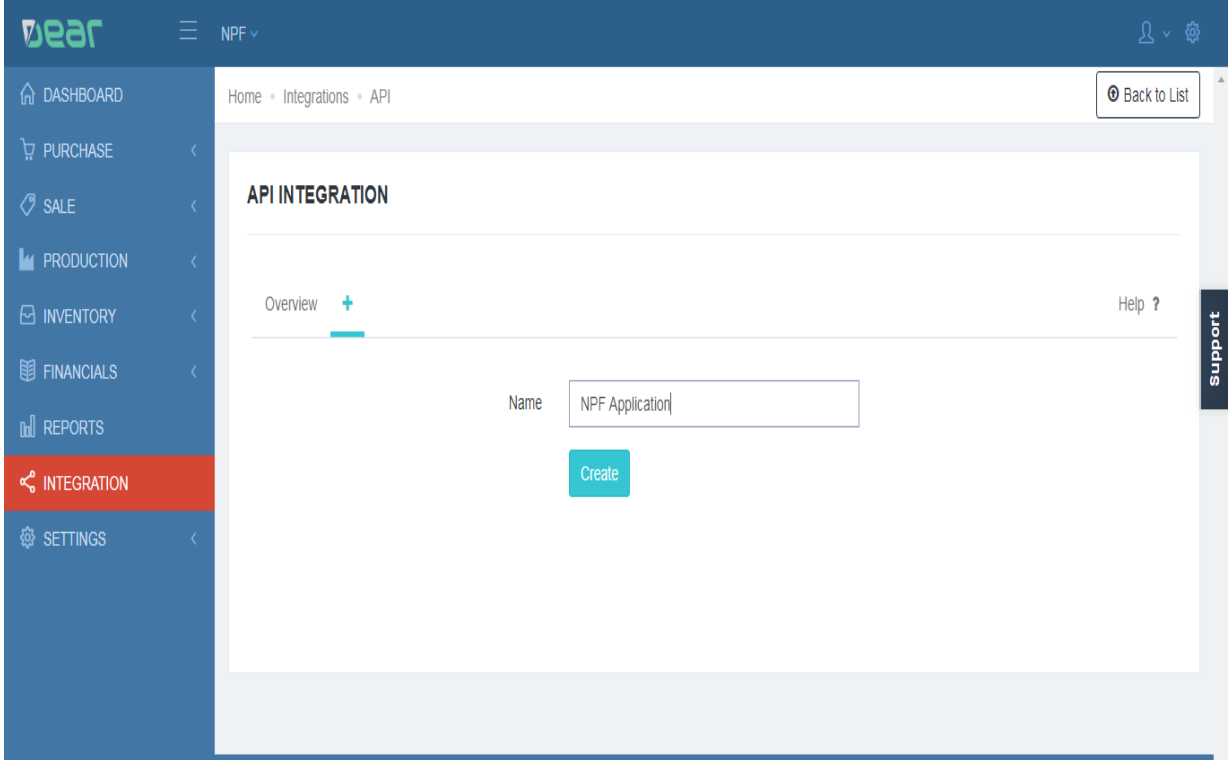

 $\triangleright$  Account Id and Application Key are created. Make sure the application is active and click Save button.

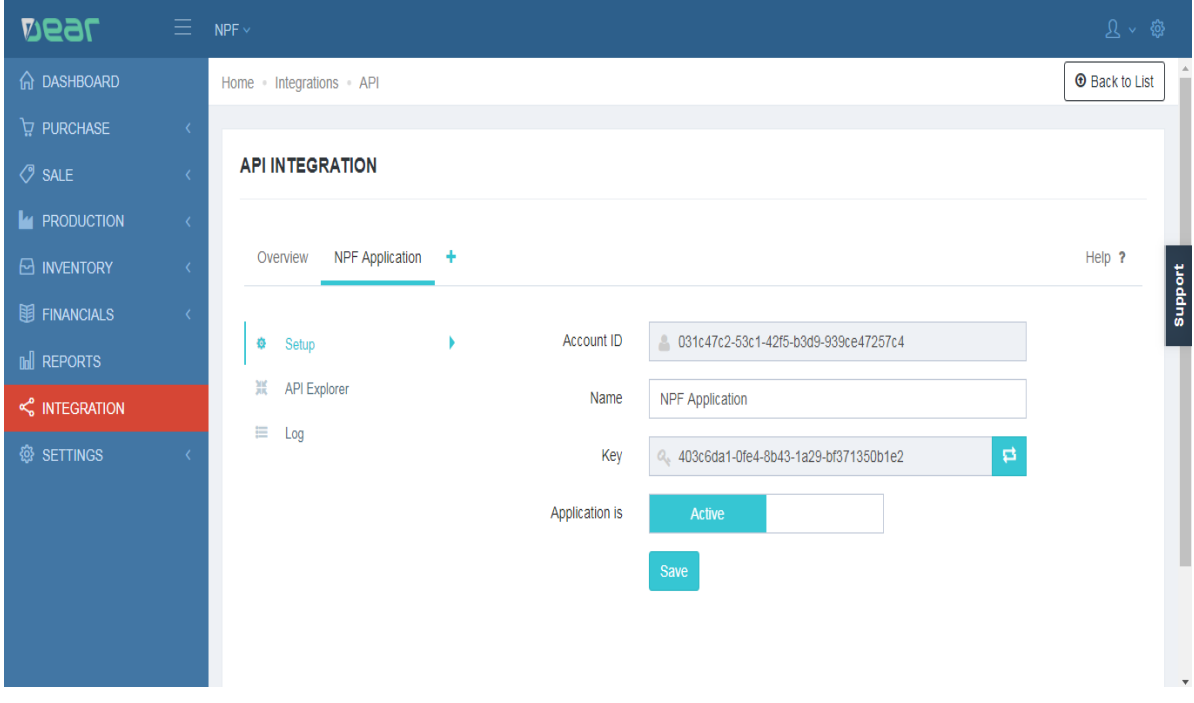

Copy the Account Id and Key and email the same to the NPF Team.